Es ist geplant den vorhandenen Bildschirm am Kartentisch , der an einer Rohrkonstruktion ziemlich hoch hängt (damit der Rudergänger auch etwas sieht), so in das vorhandene Instrumentenpanel am Kartentisch zu integrieren , dass der Bildschirmbetrachter keine Genickstarre mehr bekommt (insbesonderegilt das für Personen mit Gleitsichtbrille). Dies kann jetzt auch durchgeführt werden, da das Instrumentenpanel am Ruder um einen 2 Bildschirm erweitert wurde , der die Informationen parallel anzeigt.

Da durch diese Massnahme das Funksprechgerät in die Funkecke umgezogen werden soll und der existierende Drucker unter Windows 7 nicht mehr ansprechbar war, wurde die Funkecke "entrümpelt" und umgestaltet.

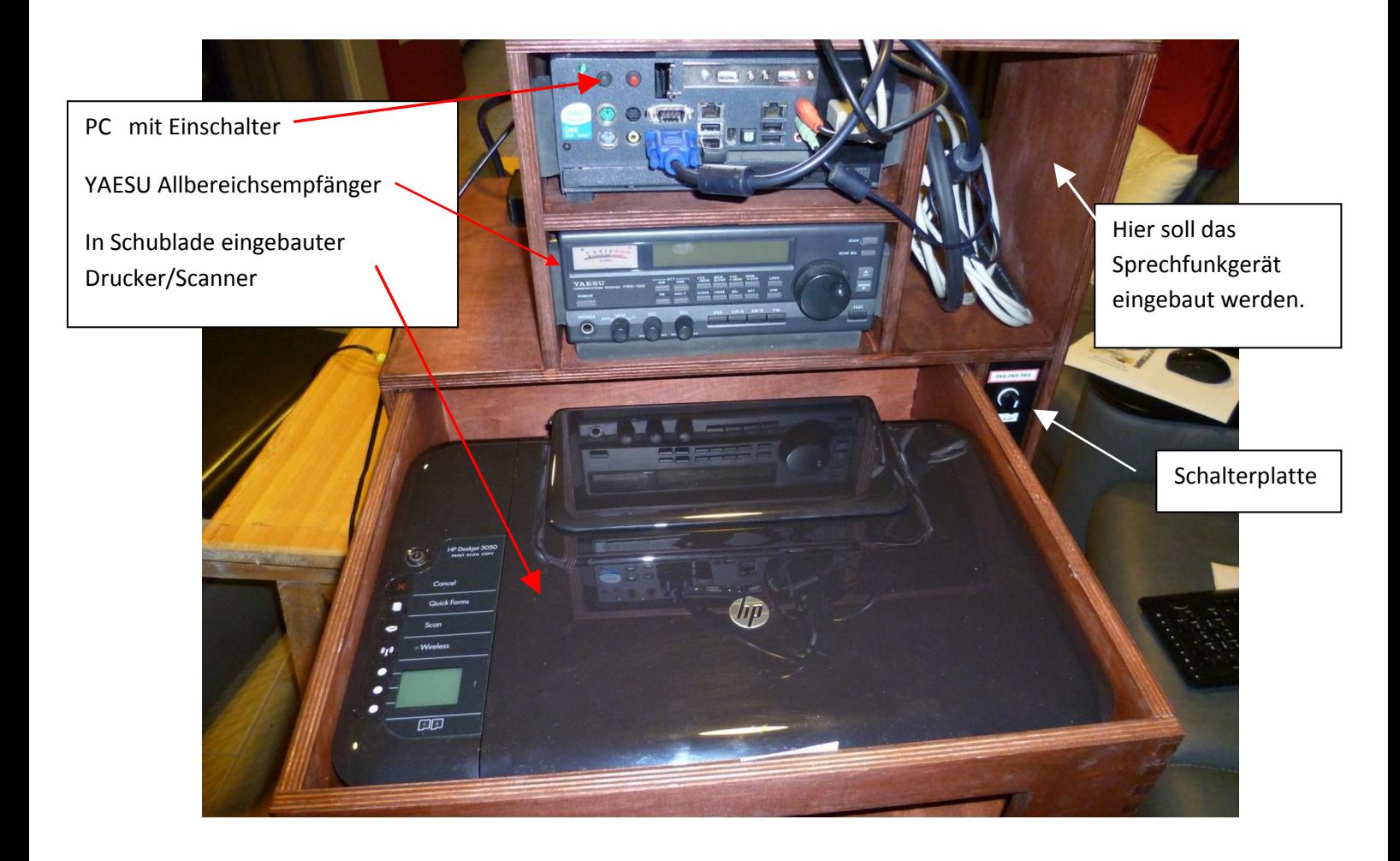

## Schalterplatte Details

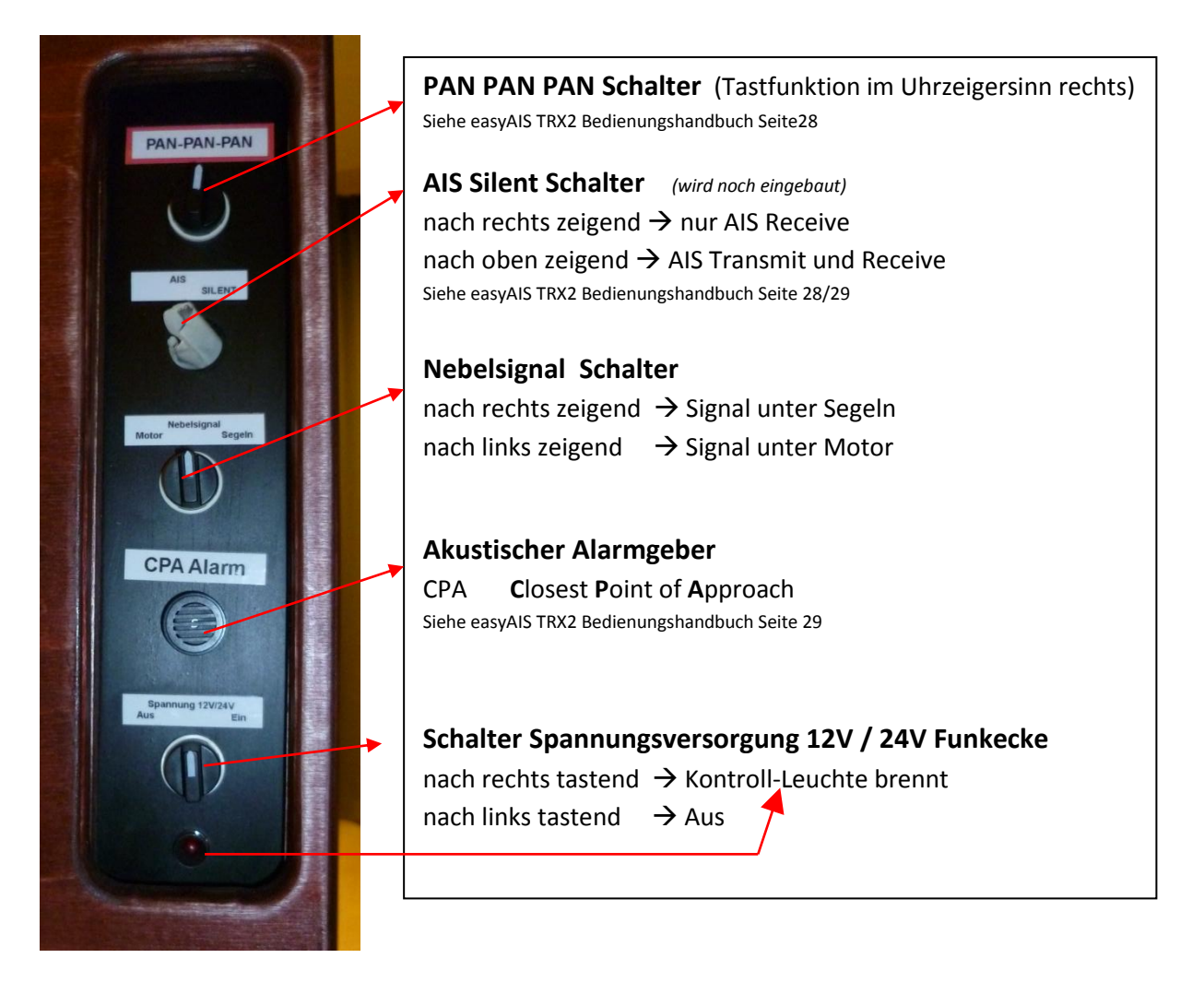

Soll der PC und die Komponenten der "Funkecke" genutzt werden, so muss als erstes die Spannungsversorgung eingeschaltet werden durch Rechtsdrehen des unteren Schalters (Tastfunktion). Die Kontrollleuchte brennt und ein "Klack" ist zu hören (Leistungsrelais schaltet).

Danach können der PC , der Yaesu und der Aussenbildschirm eingeschaltet werden.

Der Innenbildschirm wird nicht von dieser Spannung versorgt , sollte aber jetzt auch eingeschaltet werden.

Der Drucker hat eine 220V Versorgung. Da davon ausgegangen wird , dass der Drucker nur in Häfen bzw. vor Anker liegend genutzt wird , muss bei Gebrauch (Schublade bis zum Anschlag ausziehen) der 220V Stecker durch ein seitliches Loch im Schubladenkasten hinten links durchgezogen und in die Steckdose über dem Fach mit Angelutensilien gesteckt werden. Diese Steckdose hat 220V entweder über Landstrom( Hafen) oder Konverter ( Anker). Danach muss noch das am Drucker gesteckte USB- Kabel in einen freien USB Anschluss am PC gesteckt werden.

Zum Betrieb muss jetzt noch der obere Deckel (Papierzuführung) aufgeklappt und durch die vordere Schubladenöffnung noch die Papierauswurfklappe runtergeklappt werden.

Bedienung Drucker  $\rightarrow$  Drucker Manual